1/27/2006

#### Size : 11x14 inches

Color : 2 color job =  $\blacksquare$  Process Black (This plate must be printed in PMS Process Black C) **Process Magenta (Thin plate must be printed in PMS 1375C)**  $\Box$ 

Font : IBM Fonts and Helvetica Neue Family Material : 100 gsm gloss art paper (Use 100% recycled paper in only Japan.) Blue line shows die-cut. DO NOT PRINT.

Please change the barcode No.

Please change the country name if the poster is printed in other than China.

## Lenovo 3000

# lenovo

Printed in China

For Barcode Position Only

Message Center muestra mensajes para informarle acerca de software útil preinstalado en el sistema. Message Center también puede proporcionar mensajes acerca de nuevas actualizaciones disponibles para mantener el sistema actualizado.

# **Lenovo Care**

重

#### **Access Connections**

#### **Director de presentaciones**

#### **Rescue and Recovery**

## **Message Center**

### **Ayuda de Access**

Lenovo Care le guía a una gran cantidad de información y herramientas para ayudarle a configurar, entender, mantener y mejorar el sistema.

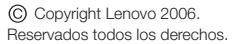

El Director de presentaciones le ayuda a planificar y realizar presentaciones con confianza, incluso cuando esté fuera de la oficina.

Ayuda de Access es un completo manual en línea que proporciona respuestas a la mayoría de preguntas sobre el sistema, le ayuda a configurar características y herramientas precargadas o a solucionar problemas.

### **Help Center**

Help Center es un manual en línea que proporciona información sobre el sistema. Hel p Center también . proporciona información de ayuda y soporte, y otras posibilidades

÷

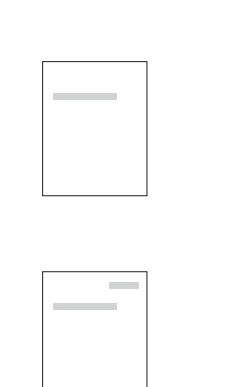

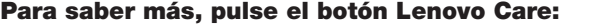

**Sepa más sobre el**

**sistema** - Utilizar características del sistema

- 
- Proteger y recuperar - Descargar y actualizar
- Permanecer actualizado
- 
- Saber cómo conseguir utilizar el sistema todo el día
- Opciones del sistema
- Nuevos aspectos del escritorio
- Servicios para el sistema
- Configurar

#### **Obtener ayuda y soporte**

Para abrir Help Center, pulse el botón Lenovo Care y seleccione un tema de "Ayuda y soporte" de

## Lenovo 3000 N100 Setup Poster P/N 41W2823

- Ver referencias - Buscar información de soporte - Diagnosticar un problema

- Descargar y actualizar - Preguntar a un experto

### **Ver otras posibilidades**

- 
- 
- 
- 

#### **Guía de seguridad y de garantía**

#### **Guía de servicio y de resolución de problemas**

-Información de seguridad importante -Información de garantía

- Introducción a otras fuentes de información
- Consejos importantes para el cuidado del sistema
- Diagnóstico y resolución de problemas
- Opciones de recuperación
- Ayuda y servicio técnico - Información de garantía para el sistema
- 

Si pulsa el botón Lenovo Care del teclado, se abrirá Lenovo Care. Para saber más acerca de las tecnologías y otros temas, seleccione un tema en "Ayuda y soporte" de Lenovo Care, y escriba una palabra en el campo de búsqueda de palabras clave.

Access Connec tions le permite conmutar sin ningún problema entre entornos de . específicos de la ubicación conexión mediante cable y entornos inalámbricos al mismo tiempo que gestiona automáticamente los valores de seguridad, impresoras, pagina de inicio y otros valores

Rescue and Reco very incluye un conjunto de herramientas de recuperación para ayudarle a diagnosticar, obtener ayuda y recuperar el sistema rápidamente después de fallos, incluso si el sistema operativo principal no arranca y no puede ponerse en contacto con el equipo de soporte.

#### **Utilización de los manuales incluidos y de Help Center**

Para buscar información detallada acerca del sistema, consulte la Guía de seguridad y de garantía, la Guía de servicio y de resolución de problemas, o bien abra Help Center.

Lenovo Care.

\* Notas adicionales sobre el desempaquetado:

1) Es posible que algunos modelos contengan elementos no listados.

2) Si algún elemento falta o esta dañado, por favor pongase en contacto con el lugar de compra. 3) Todo lo necesario para recuperar los archivos y las aplicaciones instalados en fabrica se encuentran en el disco duro, eliminando la necesidad de un CD de recuperación. Para obtener mas información, consulte "Recuperación del sistema preinstalado" en la Guía de servicio y de resolución de problemas.